## **OHJE PERUSOPETUKSEN OPPILAAN LYHYTAIKAISEN KULJETUKSEN/TAPATURMAKULJETUKSEN HAKEMISEEN**

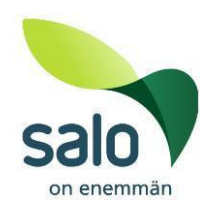

Jos esiopetuksen tai perusopetuksen oppilas tarvitsee lyhytaikaista kuljetusta tapaturmasta tai muusta syystä johtuvaa kuljetusta, sitä haetaan ensisijaisesti Wilman kautta.

Tarkemmat määräytymisperiaatteet löytyvät [Koulukuljetusperiaatteista.](https://salo.fi/wp-content/uploads/2020/12/Esi-ja-perusopetuksen-koulukuljetusperiaatteet-2019-OPLA-ja-KAKE-hyvaksytty-032019.pdf)

Kuljetukseen hakeminen:

- ➢ Jos oppilaalle on tapahtunut joko koulussa tai vapaa-ajalla tapaturma, jonka vuoksi hän ei kykene suoriutumaan matkasta itsenäisesti haetaan Wilman lomakkeella.
- ➢ Aina otettava yhteys mahdollisimman pian liikennepalveluihin ja koululle. Näin siksi, että kuljetusjärjestelyt saadaan alkuun ja koulu on tietoinen asiasta.
- ➢ Koulun kanssa sovittava järjestelyistä, mm. liikuntatuntien osalta.
- ➢ Hakemuksen liitteeksi tarvitaan myös lääkärintodistus, josta ilmenee vamman laatu sekä aika, jolloin kuljetusta tarvitaan.
- ➢ Hakemukseen on lisättävä perustelut sekä vammautunut raaja ja esim. miten raaja on hoidettu (kipsi ja miten laajalla alueella), mitä apuvälineitä käyttää ja voiko kulkea jonkin matkaa itse noutopaikalle ym.
- ➢ Kuljetuksen järjestelyyn menee aikaa noin 3-5 pvää, joten sen aikaa huoltajan tulee järjestää itse kuljetus oppilaalle. Joskus kuljetus saatetaan järjestää jo nopeammin.
- ➢ Jos kuljetuksesta tulee muuta kysyttävää, voi niitä laittaa osoitteeseen [koulukuljetukset@salo.fi.](mailto:koulukuljetukset@salo.fi)

## **KOULUKULJETUKSEN HAKEMINEN WILMASSA**

- 1. Kirjaudu Wilmaan osoitteessa **[https://salo.inschool.fi/.](https://salo.inschool.fi/)** Hakemuslomakkeet eivät näy puhelinsovelluksessa, vaan hakemuksen tekemisen vuoksi ohjelmaan on kirjauduttava selaimen kautta.
- 2. Valitse oppilas, jolle haet kuljetusta

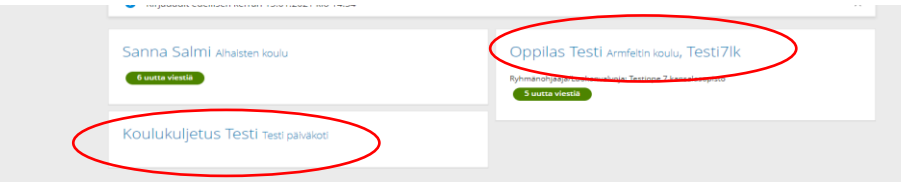

3. Oppilaan sivun sinisellä yläpalkilla on kohta **Hakemukset ja päätökset** (voi olla piilossa myös kolmen pisteen takana), klikkaa hiirellä tätä kohtaa,

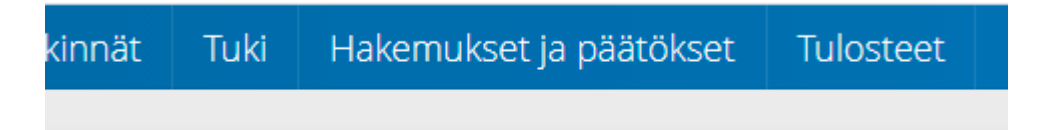

## jolloin avautuu joko tyhjä sivu

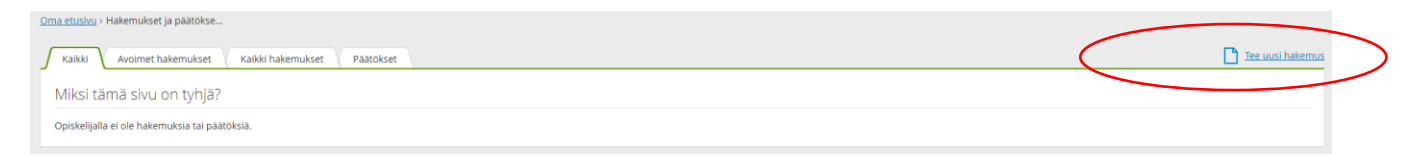

tai sivu, jossa on jo edelliset hakemukset (esim. lomat tai muut koulukuljetushakemukset).

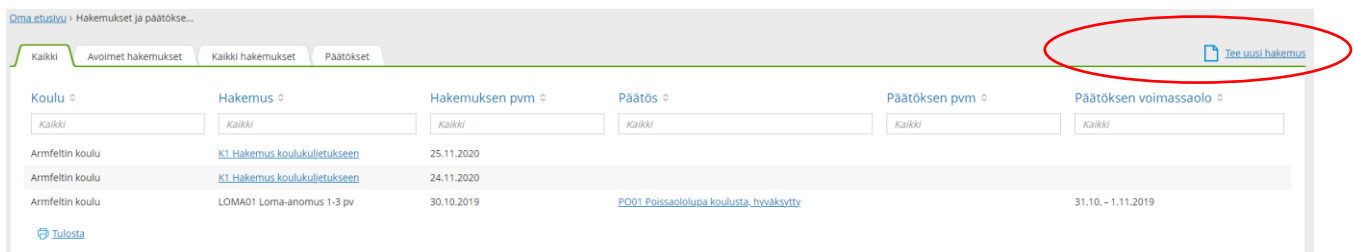

4. Valitse sivun oikeasta laidasta linkki **Tee uusi hakemus.** Tämän jälkeen klikkaa seuraava valinta -> **Tapaturmakuljetus / lyhytaikaiseen kuljetukseen hakeminen**

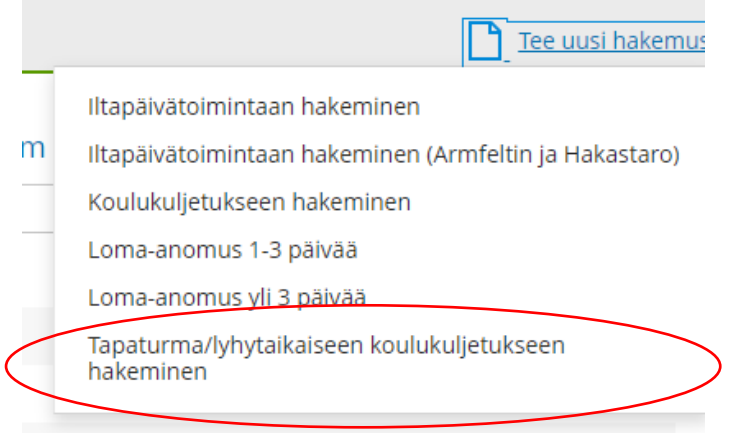

- 5. Täytä vaaditut tiedot huolellisesti ja paina lopuksi **Tallenna tiedot** –painiketta. Tallentamisen jälkeen et voi enää muuttaa itse hakemusta.
- 6. Jos hakemukseen tarvitaan liite, sen voi **liittää vasta hakemukseen tallentamisen jälkeen.**

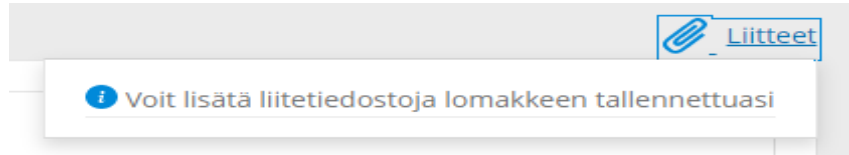

Liite on sitä ennen tallennettava johonkin kohteeseen (tietokone tms.), josta se pitää hakea, kun liite lisätään hakemukseen.

7. Liitteen lisääminen onnistuu hakemuslomakkeen oikeasta ylälaidasta, kohdasta **klemmarin kuva Liitteet.** Linkkiä klikkaamalla aukeaa valikko, josta valitaan kohta **Lisää uusi.**

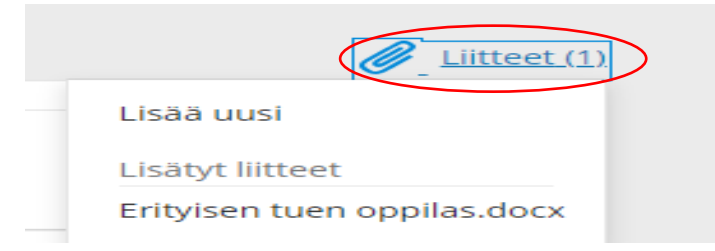

8. Tämän jälkeen ruudulle avautuu uusi näkymä -> **Lisää liitetiedosto**

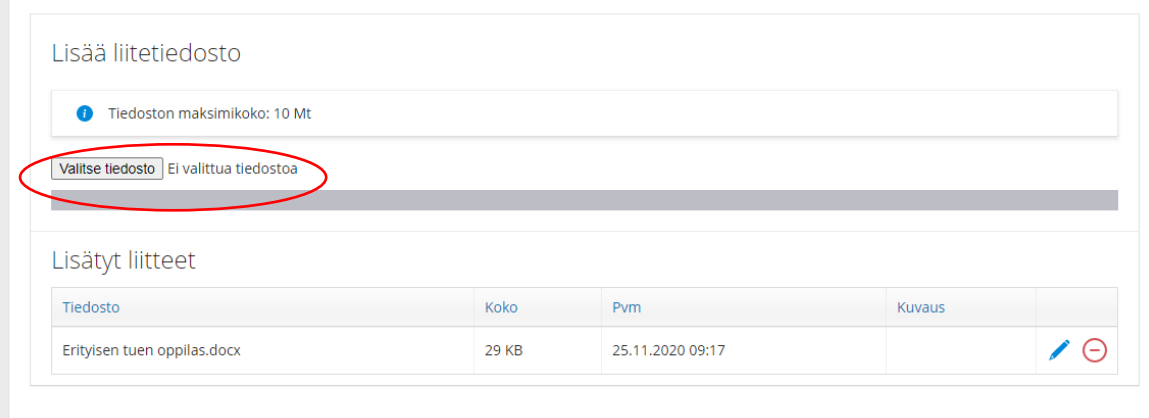

Valitse klikkaamalla seuraavaksi kohta **Valitse tiedosto**. Ohjelma avaa tietokoneella ollessa tiedostoikkunan, jonka kautta haetaan liite sieltä mihin se on tallennettu. Jos lomaketta täytetään esim. puhelimen selaimen kautta, ohjelma lähtee hakemaan liitettä puhelimen tiedoista.

Huomioithan seuraavan asian: jos kuva lausunnosta on otettu puhelimella tms. on kuva otettava suoraan ylhäältä, lausunnon tulee näkyä kuvassa kokonaan ja se on otettu tarpeeksi läheltä, jotta se on luettavissa jatkossa tietokoneelta. Lisäksi on huomioitava, että liian pieni tiedostokoko ei myöskään näytä lausuntoa kunnolla.

9. Klikkaa haluamasi tiedosto ja valitse sen jälkeen **Avaa**. Ohjelma lisää liitteen Wilmaan. Kts. alla.

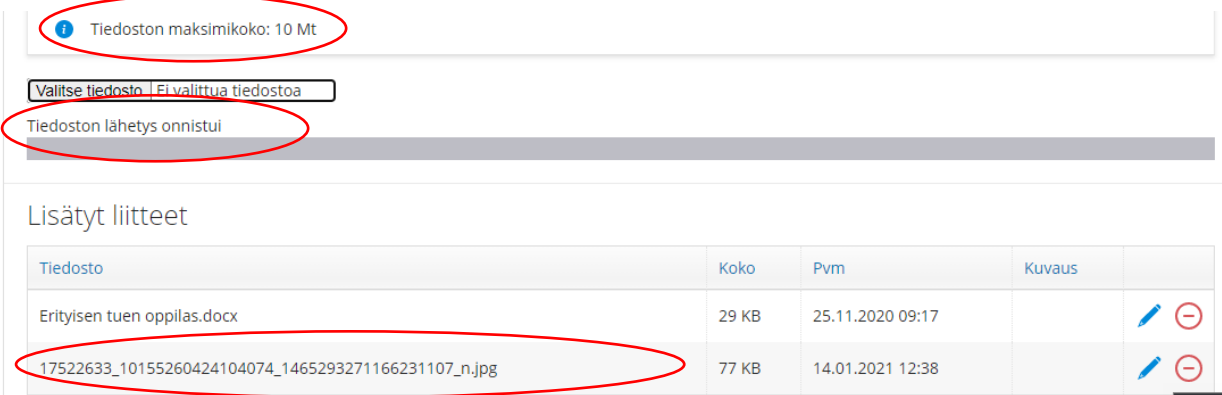

Punaisesta miinuksesta pystyt liitteen poistamaan ja sen jälkeen laittamaan uuden.

- 10. Liite on mahdollista käydä liittämässä hakemukseen myös myöhemminkin eli sitä ei tarvitse tallentaa samalla kertaa. Se tapahtuu siten, että klikkaa hakemuksen nimeä ja klikkaus avaa tuon tallennetun hakemuksen. Tämän jälkeen liitteen lisääminen toimii samoin kuin kohdissa 7. – 9. on kerrottu.
- 11. Lisätietoja voi kysyä liikennepalveluyksiköstä s-postiosoite: [koulukuljetukset@salo.fi.](mailto:koulukuljetukset@salo.fi)